# **How to Join the SVPC Community Online**

## **Sunday Worship, followed by virtual Coffee Hour**

While the church campus is closed, Sunnyvale Presbyterian Church will **live stream** our worship services **every Sunday at 2 p.m.** The worship services will continue to happen, but without people in the pews. We hope you and your friends and family will watch online via the public **SVPC Facebook page** or through the **church website**. Here's how:

## **Via FACEBOOK—watch the live stream on any device**

- Go to [www.svpc.us](http://www.svpc.us/) and click on the BLUE "Watch on Facebook" button in the rightmost column titled SUNDAYS (see the **red** star in the image below)
- Or go directly to [Facebook.com/SunnyvalePres/](https://www.facebook.com/SunnyvalePres/)
- Anyone (even those without a Facebook account) can watch the livestream on the church's PUBLIC FB page

### **Via SVPC's website—watch the live stream on the church website**

- Go to [www.svpc.us](http://www.svpc.us/) and click the GREEN "Watch on website" button located in the rightmost column titled SUNDAYS (see the **pink** star in the image below)
- You will be redirected to the webpage "**[SVPC](https://www.svpc.us/events/livestream.php) [Facebook](https://www.svpc.us/events/livestream.php) live stream**"
- Note: currently the *live stream* is not available this way on iPads or iPhones

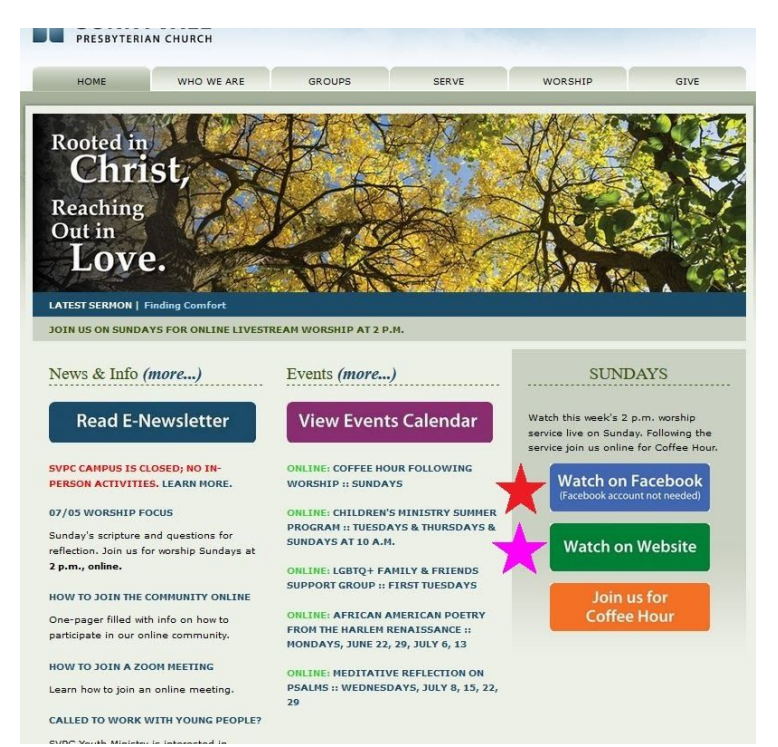

**LISTEN to the service live using the audio on your phone.** Follow these instructions on your phone to dial into listen-only mode on ZOOM

- Use this **phone number**: **1-669-900-9128**
- Enter this **meeting ID** followed by **#: 668 692 256 #**
- Enter **#** for Participant ID: **#**
- Enter this **password** followed by **#**: **254631#**

**Virtual Coffee Hour**: Immediately following the weekly Sunday worship (approx. 3 p.m.) join the community for brief conversation using one of the three ways listed here:

- Click this link [bit.ly/SVPCCoffeeHour](https://us02web.zoom.us/j/81297041023?pwd=N21nL1QrTXNxdXJSYXhGNjRkWWNhUT09&status=success#success)
- Enter this URL into your browser: bit.ly/SVPCCoffeeHour
- Go to the church website and click on the orange button "Join us for Coffee Hour"

# **How to Join the SVPC Community Online**

**Watch any time during the week!** To view any past service, you can watch any time on either the **[Facebook](https://www.facebook.com/SunnyvalePres/) page** (Facebook.com/SunnyvalePres/) or the **SVPC [Facebook](https://www.svpc.us/events/livestream.php) Live stream web page** or the **SVPC [Past Services](https://www.svpc.us/sermons/past.php) page**.

- On the Facebook page, click "videos" in the left sidebar to see all recent videos
	- On the church website:
		- Click the Watch On Website link on the home page or go to ["bit.ly/SVPCworshiplivestream"](http://bit.ly/SVPCworshiplivestream)**. Scroll down** through until you find the video of the worship service you wish to view.
		- Or click on the tab **Worship** and then Past Sermons (see the **pink** star in the image below). Find the date of the worship service you wish to view and click on the **WATCH** link.

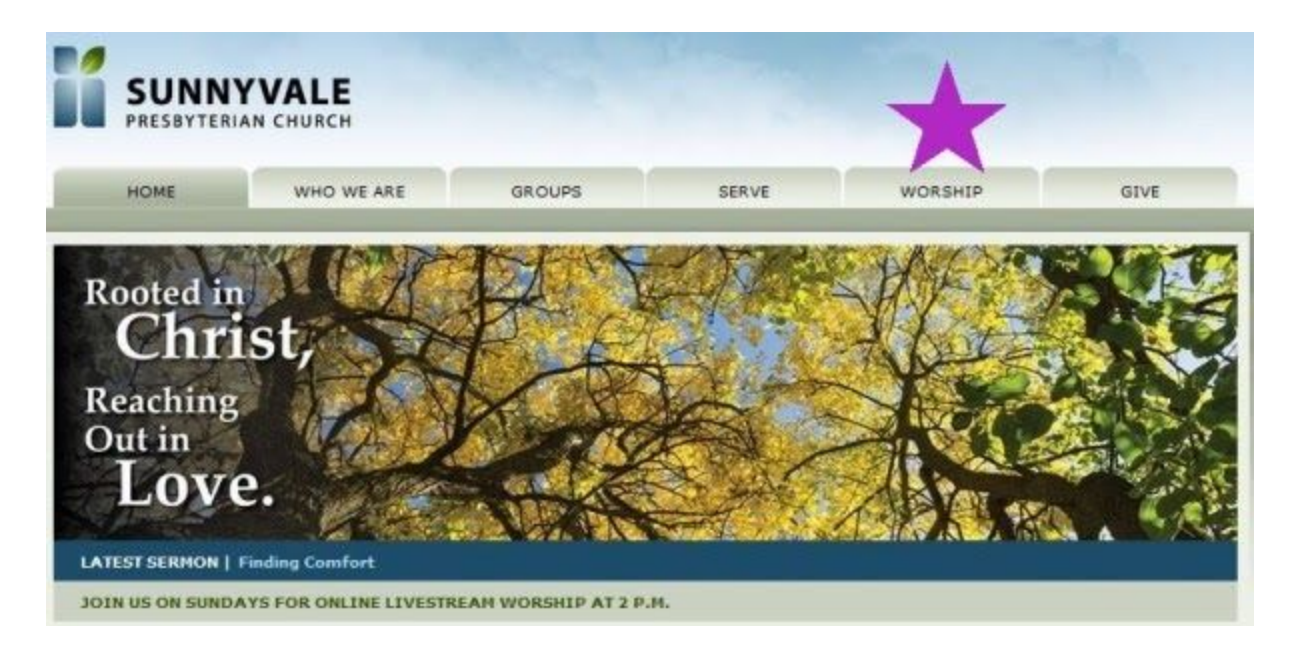

### **Joining a Zoom Meeting**

Zoom is a video conference platform that allows us to participate in watching videos together, chatting as a group, breaking into small groups, and reflecting together in writing. SVPC classes, meetings, and events take place on Zoom. If you're joining through the link on your phone or tablet, you need to download the free Zoom app. You do not need to download anything if calling via the phone number or via the link on your computer browser. These are the most common ways to join:

#### **● Through a link via your email invitation**

- You will receive an email invitation from the meeting host
- Click on the link in the email (join via PC, Mac, iOS or Android)
- You will be taken to the meeting
- Click "Download and run Zoom":
	- If a zip file starts downloading, allow your computer to instal the launcher
	- A "Join Meeting" box will appear
	- Copy and paste the "Meeting ID" provided in the email invitation; Begin Zooming!
- If you cannot download and run the application:
	- Click "Start from your browser."
	- This opens up the Zoom call directly from your browser
- **● Or via telephone dial-in**
	- You will receive an email or calendar invite from the meeting host; it will display the Dial-in number
	- Tap the Dial in number to call into the meeting from your phone